# Image-YOLOv5-Pose-PyTorch-GPL-Jupyter

Use YOLOv5 Pose to detect the human position, key point (eyes, ears, nose, shoulders, elbows, wrists, hips, knees, ankles), and achieve fast human pose detection.

Version 20230223

### **Applications**

• YOLO Pose can be applied to medical image analysis, biological image analysis, advanced driver assistance systems, autonomous vehicle analysis, factory security systems, rehabilitation systems, etc.

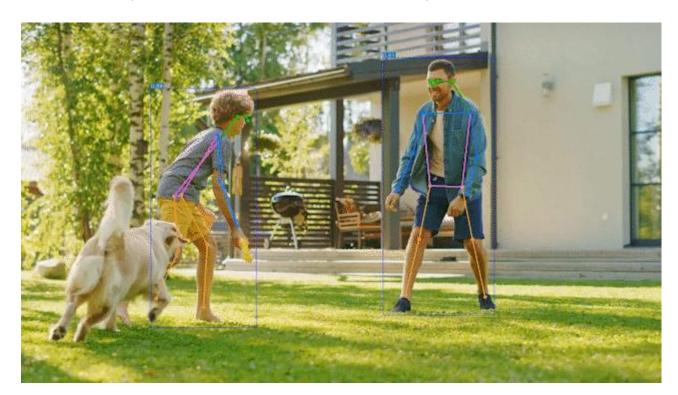

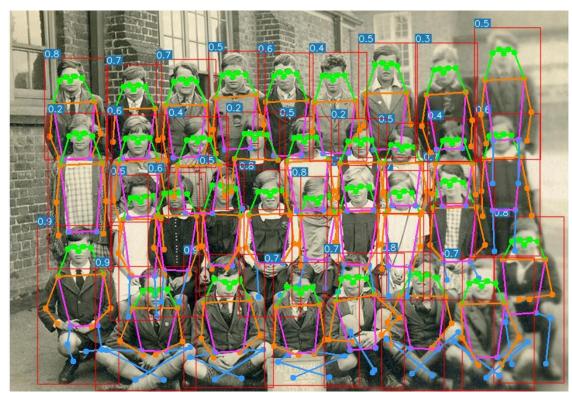

#### How to use

The main process is:

Prepare files for training -> Training -> Inference

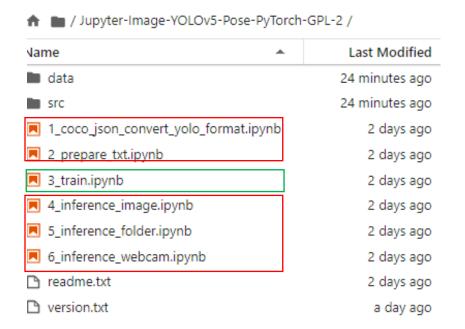

#### Dataset format

In the Data folder:

model: the folder where the training model is stored

train: divided into three folders: images, annotations, labels

val: divided into three folders: images, annotations, labels

The images, annotations, labels folders are:

images: coco2017 dataset images of people

annotations: coco2017 dataset contains person keypoint annotation file

labels: 1\_coco\_json\_convert\_yolo\_format.ipynb The converted yolo format annotation file

If you need to annotate images, please find an annotation software that supports the coco keypoints format. You can also refer to the Annotation URL of readme.txt.

## 1\_coco\_json\_convert\_yolo\_format.ipynb

Convert from coco annotation file with keypoints format to yolo format.

Before running, please make sure that the paths of train json file and val json file

in #parameters are correct.

```
■ 1_coco_json_convert_yolo_fo ● +
□ + % □ □ ▶ ■ ♂ → Code
                                                                                                                                                     # Python 3 (ipykerne
                   b y = json value['annotations'][i]['bbox'][1]
                   b_w = json_value['annotations'][i]['bbox'][0] + json_value['annotations'][i]['bbox'][2]
                   b_h = json_value['annotations'][i]['bbox'][1] + json_value['annotations'][i]['bbox'][3]
                   b = (float(b_x), float(b_w), float(b_y), float(b_h))
                   bb = convert((images_dict[json_value['annotations'][i]['image_id']]['width'],images_dict[json_value['annotations'][i]['image_id']]['height']), b)
                   convert value = str(category_id)
                   if isOnlvLabel:
                       convert_value = "0"
                   if json_value['annotations'][i]['num_keypoints'] == 0:
                   for j in range(21):
                       if j < 4:
                           convert_value += " %.6f" %(bb[j])
                           keypoints = json_value['annotations'][i]['keypoints']
                           keypoint_x = float(keypoints[(j-4) * 3] / images_dict[json_value['annotations'][i]['image_id']]['width'])
                           keypoint_y = float(keypoints[(j-4) * 3 + 1] / images_dict[json_value['annotations'][i]['image_id']]['height'])
                           convert_value += " %.6f %.6f %.6f" % (keypoint_x, keypoint_y ,float(keypoints[(j-4) * 3 + 2]))
                   filename = images_dict[json_value['annotations'][i]['image_id']]['file_name']
                   with open(os.path.join(save_label_path, os.path.splitext(filename)[0] + '.txt'), 'a+', newline='\n') as f:
                       f.write(convert value + "\n")
      [*]: print('Converting, please wait a few minutes...')
           convert_function(train_json_file, train_save_label_path)
           Converting, please wait a few minutes...
      [*]: convert function(val json file, val save label path)
```

## 2\_prepare\_txt.ipynb

Generate training and validation image path files train.txt and val.txt.

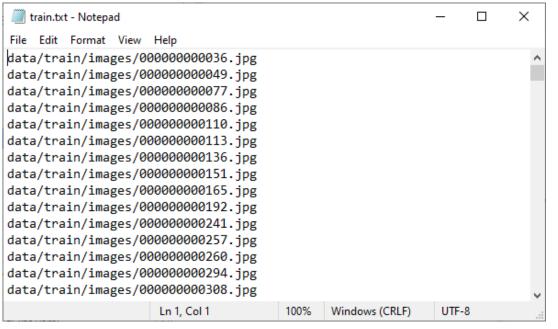

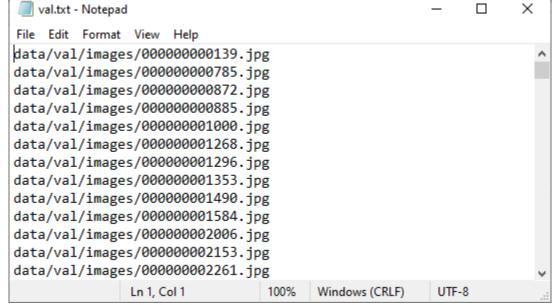

## 3\_train.ipynb

Start training.

- cfg\_file is the yolo yaml file.
- pretrained\_model is the pretrained model.
- image\_size is the training image size.
- epochs is the number of training epochs.

```
cfg_file = "data/yolov5m6_kpts_ti_lite.yaml"
     pretrained_model = "data/model/Yolov5m6_pose_960_ti_lite_pretrained_weight.pt"
     image_size = 960
     hyp_file = "data/Yolov5m6_pose_960_ti_lite_hyp.yaml"
     epochs = 100
     save_model_path = "data/model"
: %run src/train.py --data data/coco kpts.yaml --cfg $cfg file --weights $pretrained model --project $save model path --batch-size $batch size --img $image size
     YOLOV5 2022-6-6 torch 1.12.0+cu113 CUDA:0 (NVIDIA TITAN RTX, 24575.6875MB)
     Namespace(weights='data/model/Yolov5m6_pose_960_ti_lite_pretrained_weight.pt', cfg='data/yolov5m6_kpts_ti_lite.yaml', data='data/coco_kpts.yaml', hyp='data/Yolo
     v5m6_pose_960_ti_lite_hyp.yaml', epochs=100, batch_size=16, img_size=[960, 960], rect=False, resume=False, nosave=False, notest=False, noautoanchor=False, evolv
     e=False, bucket='', cache_images=False, image_weights=False, device='', multi_scale=False, single_cls=False, adam=False, sync_bn=False, local_rank=-1, workers=
     8, project='data/model', entity=None, name='exp', exist ok=True, quad=False, linear lr=False, label smoothing=0.0, upload dataset=False, bbox interval=-1, save
     period=-1, artifact_alias='latest', kpt_label=True, log_folder='data/logs', world_size=1, global_rank=-1, save_dir='data\model', total_batch_size=16)
     tensorboard: Start with 'tensorboard --logdir data/model', view at http://localhost:6006/
     github: skipping check (not a git repository)
     requirements: requirements.txt not found, check failed.
     hyperparameters: lr0=0.0032, lrf=0.2, momentum=0.937, weight_decay=0.0005, warmup_epochs=3.0, warmup_momentum=0.8, warmup_bias_lr=0.1, box=0.05, kpt=0.1, cls=0.
     5, cls_pw=1.0, obj=1.0, obj_pw=1.0, iou_t=0.2, anchor_t=4.0, fl_gamma=0.0, hsv_h=0.015, hsv_s=0.7, hsv_v=0.4, degrees=0.0, translate=0.1, scale=0.5, shear=0.0,
     perspective=0.0, flipud=0.0, fliplr=0.5, mosaic=1.0, mixup=0.0
     wandb: Install Weights & Biases for YOLOv5 logging with 'pip install wandb' (recommended)
                                 params module
                                                                                 arguments
                                         models.common.ConvFocus
                                                                                 [3, 48, 3]
                                                                                 [48, 96, 3, 2]
                                         models.common.Conv
                                         models.common.C3
                                                                                 [96, 96, 2]
                                         models.common.Conv
                                                                                 [96, 192, 3, 2]
                                         models.common.C3
                                                                                 [192, 192, 6]
                                         models.common.Conv
                                                                                 [192, 384, 3, 2]
                                         models.common.C3
                                                                                 [384, 384, 6]
                                         models.common.Conv
                                                                                 [384, 576, 3, 2]
                                         models.common.C3
                                                                                 [576, 576, 2]
                                         models.common.Conv
                                                                                 [576, 768, 3, 2]
                                         models.common.SPP
                                                                                 [768, 768, [3, 5, 7]]
                                         models.common.C3
                                                                                 [768, 768, 2, False]
                                 443520 models.common.Conv
                                                                                 [768, 576, 1, 1]
                                      0 torch.nn.modules.upsampling.Upsample
                                                                                 [None, 2, 'nearest']
```

# 4\_inference\_image.ipynb

Infer a single image.

- inference\_image is the inference image path.
- image\_size is the inferred image size and needs to be a multiple of 64.
- inference\_model is the inference model path.
- save\_result\_path is the path to the folder where the inference results are stored.

```
%run src/test.py --data data/coco_kpts.yaml --task test --img-size $image_size --conf 0.001 --iou 0.65 --weights $inference_model --kpt-label --project $save_re  

YOLOV5 2022-6-6 torch 1.12.0+cu113 CUDA:0 (NVIDIA TITAN RTX, 24575.6875MB)

Namespace(weights=['data/model/best.pt'], data='data/coco_kpts.yaml', batch_size=32, img_size=960, conf_thres=0.001, iou_thres=0.65, task='test', device='', sin gle_cls=True, sugment=False, verbose=False, save_txt=False, save_txt_tidl=False, tidl_load=False, dump_img=False, save_hybrid=False, save_single_image=True, save_conf=False, save_json=False, save_json_kpt=True, project='data/inference_result', name='exp', exist_ok=True, kpt_label=True, flip_test=False)

Fusing layers...

C:\Users\ai\Desktop\App4AI-2225\gpu\python\lib\site-packages\torch\functional.py:478: UserWarning: torch.meshgrid: in an upcoming release, it will be required to pass the indexing argument. (Triggered internally at C:\actions-runner\_work\pytorch\pytorch\builder\windows\pytorch\aten\src\ATen\native\TensorShape.cpp:289
5.)

return _VF.meshgrid(tensors, **kwargs) # type: ignore[attr-defined]

Model Summary: 407 layers, 3572832 parameters, 0 gradients, 52.0 GFLDPS

test: Scanning 'data\test: images and labels... 0 found, 1 missing, 0 empty, 0 corrupted: 100%| | 1/1 [00:00<00:00, 33.

test: New cache created: data\test.cache

test: WARNIN: No labels found in data\test.cache. See https://github.com/ultralytics/yolov5/wiki/Train-Custom-Data

Class Images Labels P R mAP@.5 mAP@.5 mAP@.5 mAP@.5 mAP@.5; 0%| | 0/1 [00:00<?, ?it

data\val\mages\000000000785.jpg
```

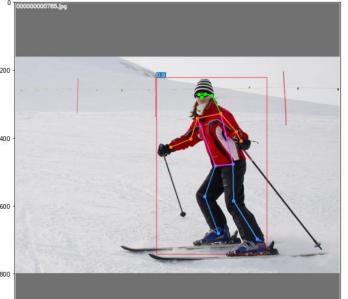

# 5\_inference\_folder.ipynb

Infer all images in the folder.

- inference\_folder is the inference image folder path
- image\_size is the inferred image size and needs to be a multiple of 64.
- inference\_model is the inference model path.
- save\_result\_path is the path to the folder where the inference results are stored.

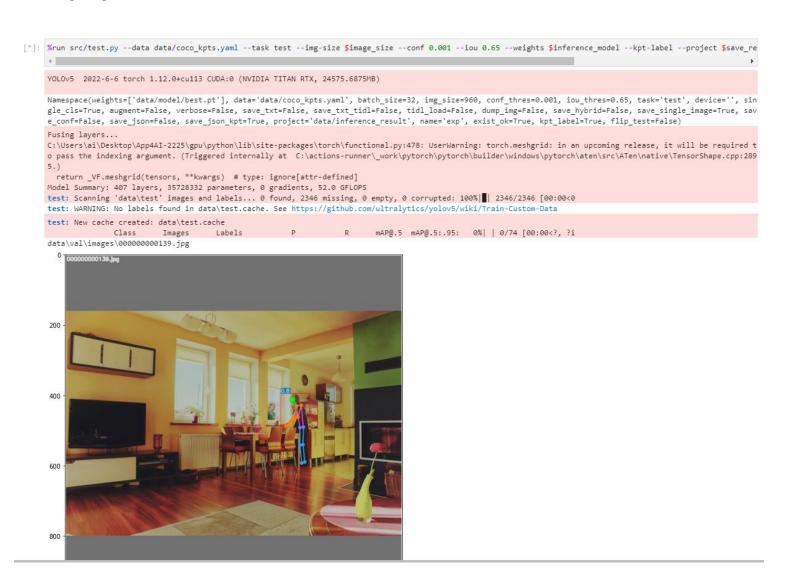

# 6\_inference\_webcam.ipynb

Infer the image of the webcam. Press "q" on the display to turn the webcam off.

- image\_size is the inferred image size and needs to be a multiple of 64.
- inference\_model is the inference model path.

#### Reference

- Please refer to the readme.txt in the SDK folder.
- LEADERG AppForAI: https://www.leaderg.com/appforai-windows
- Copyright © LEADERG INC. All rights reserved.